## **Information for compliance with Commission Regulation 801/2013**

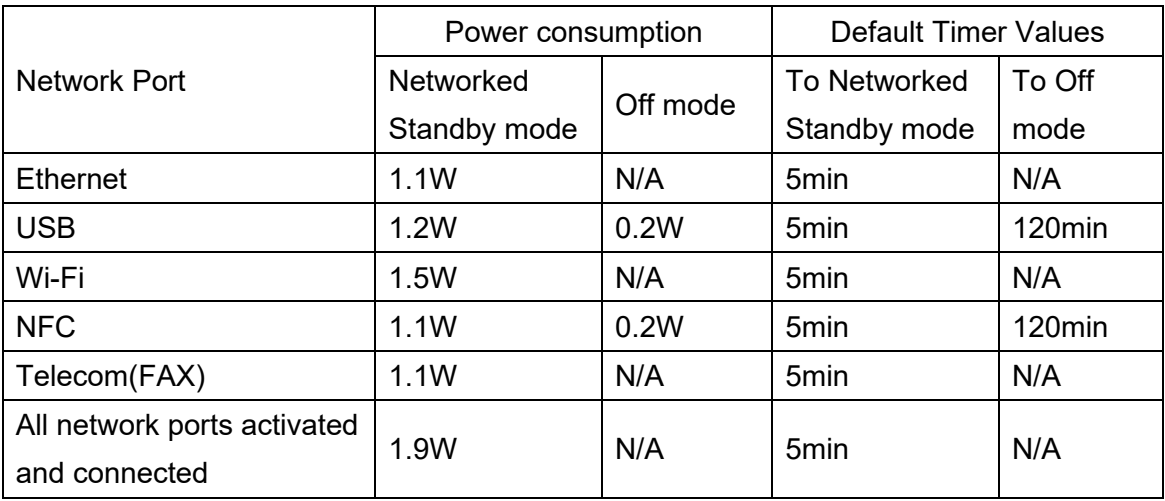

Model Name: MFC-J4540DW, MFC-J4540DW XL, MFC-J4535DW XL

## **How to enable/disable Wireless LAN**

- 1 Press (**Settings**) > **Network** > **Network I/F**.
- 2 Do one of the following:
	- To enable Wi-Fi, select **WLAN(Wi-Fi)**.
	- To disable Wi-Fi, select **Wired LAN**.
- 3 Press (**Home**).